## คู่มือการเข้าใช้ mail สำหรับโรงพยาบาลพระนั่งเกล้า

๑. เข้าเว็บโรงพยาบาลพระนั่งเกล้า <u>[www.pranangklao.go.th](http://www.pranangklao.go.th/)</u> ที่แถบ URL บนบราวเซอร์ chrome แล้วคลิกที่เมนู PNK MAIL

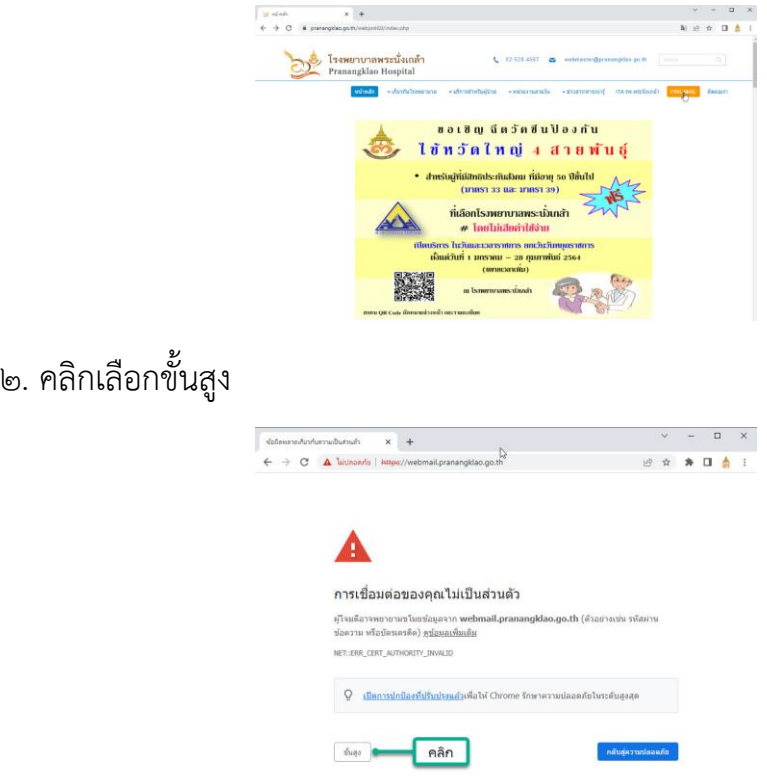

3. คลิกเลือก webmail.pranangklao.go.th

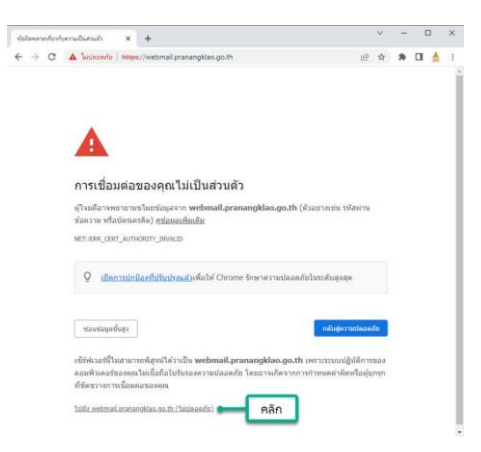

4. กรอก User , Password และกดปุ่ม เข้าสู่ระบบ

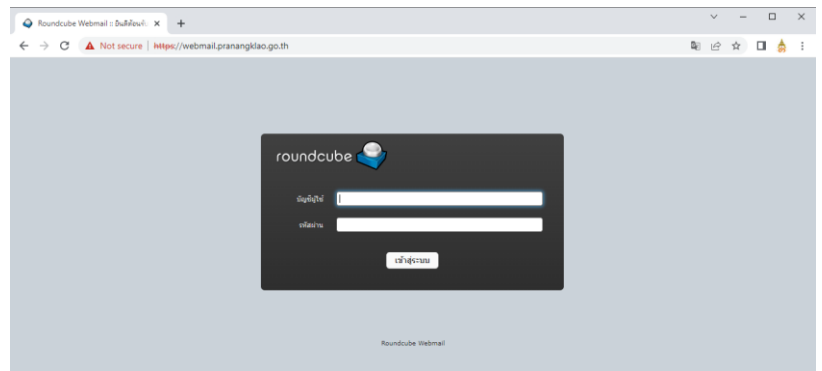